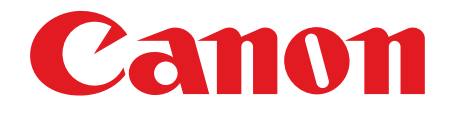

## Satera MF3220

# スタートアップガイド

ご使用前に必ず本書をお読みください。 将来いつでも使用できるように大切に保管してください。

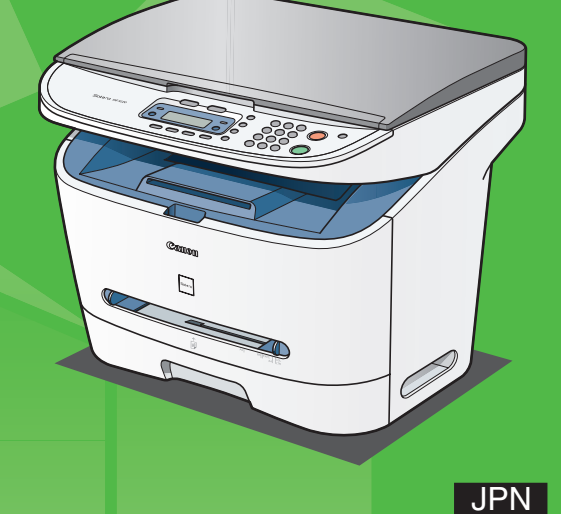

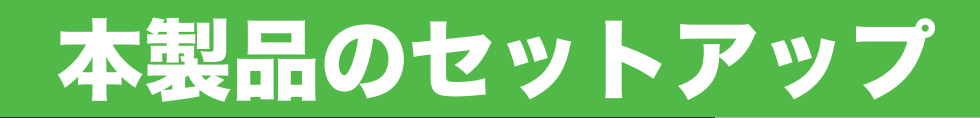

### 梱包材を取り除く 本製品をセットアップする前に

● 本体の外側および用紙カセット 内についている運搬用のテープ をすべてはがします。

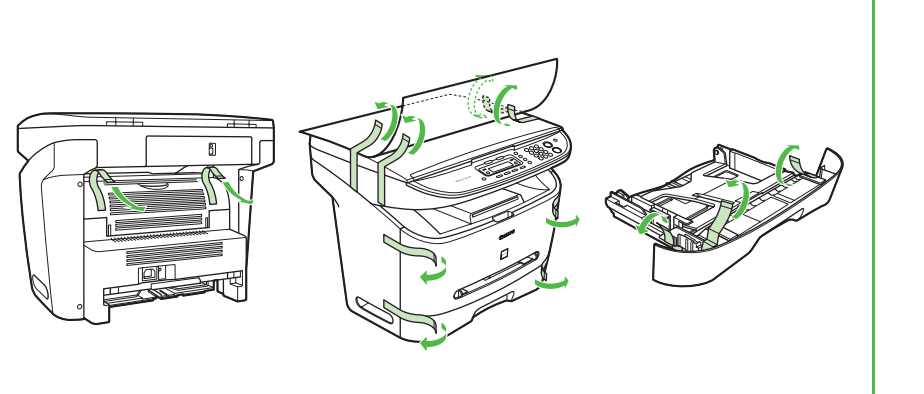

- 本体を運搬する際には、右図のように本体両側の 指かけをつかみ、注意して持ち上げます。
- 本体のイラストはお買い求めの製品の外観と多少 異なることがあります。

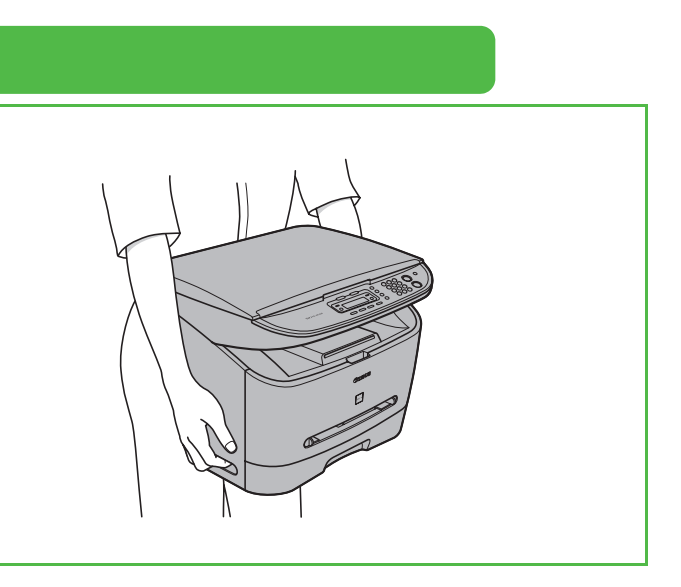

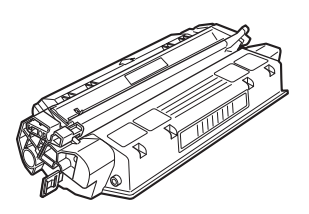

#### 同梱品を確認する

#### 同梱されているマニュアルについて

- スタートアップガイド(本書): 本製品の設定およびソフトウェアのインストールについて説明しています。 ● 操作ガイド (基本編): 基本的な操作、お手入れの方法、各種機能の設定、本製品の仕様について説明しています。
- 操作ガイド(応用編)(ユーザソフトウェア CD-ROM に収録): コピーの応用機能やシステムモニタについて説明しています。
- **ソフトウェアガイド (ユーザソフトウェア CD-ROM に収録):** 印刷やスキャンするときに必要なドライバの設定について説明しています。

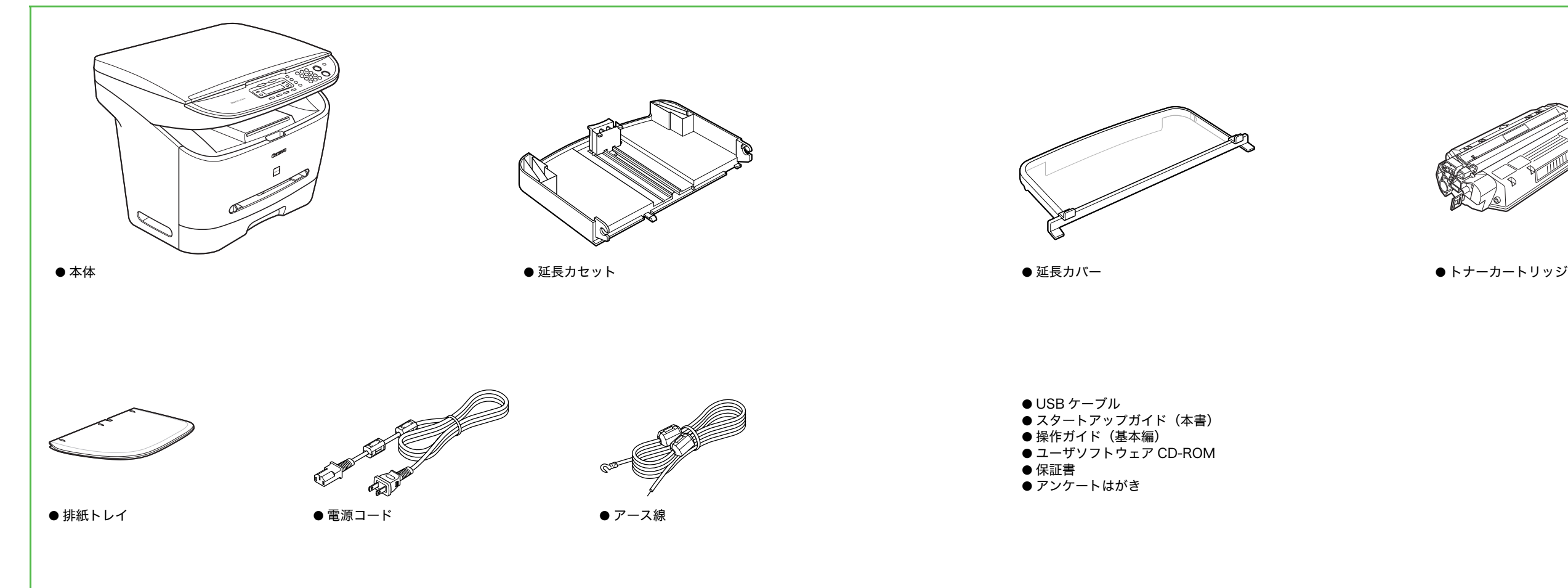

<span id="page-3-0"></span>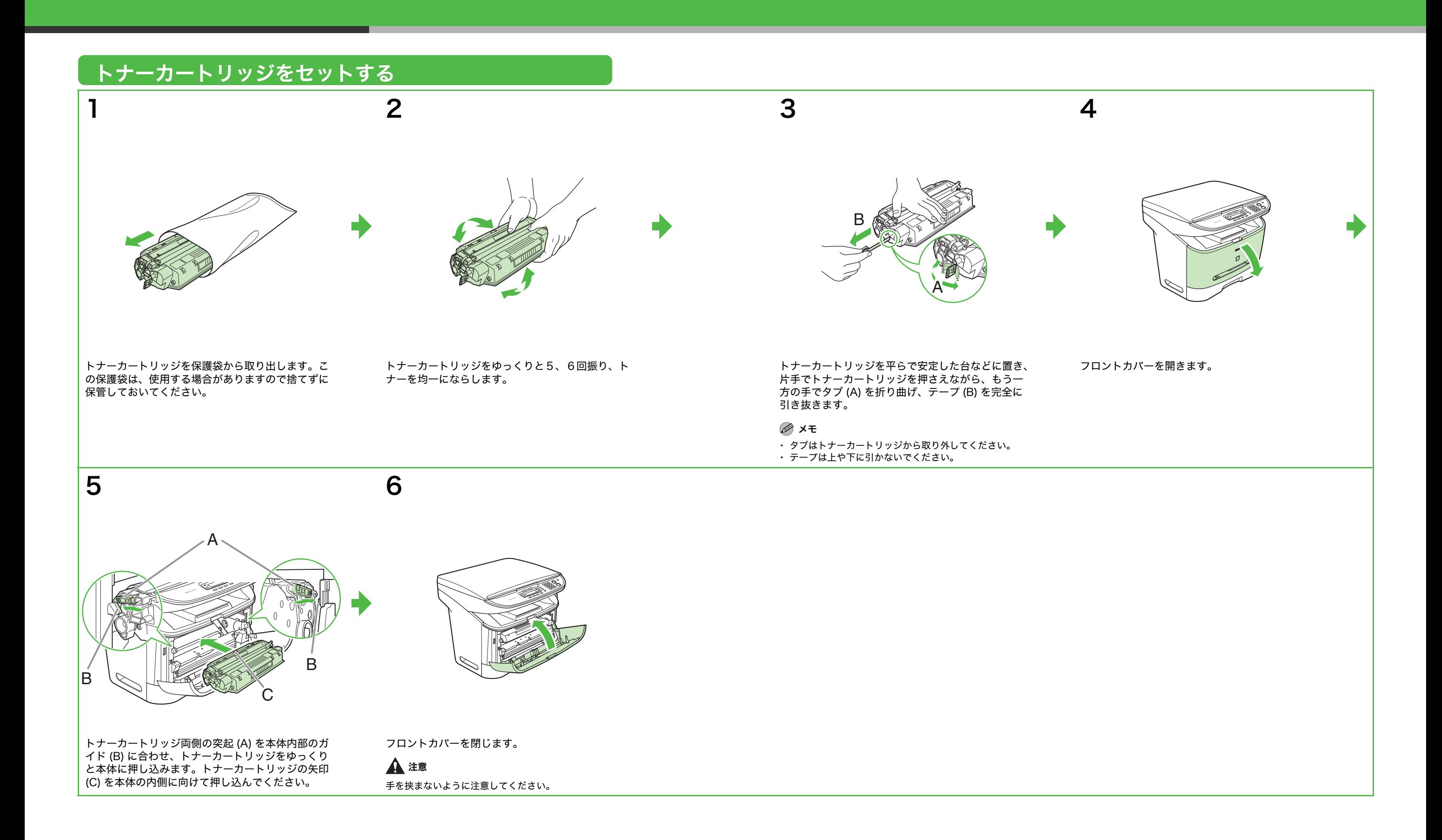

<span id="page-4-0"></span>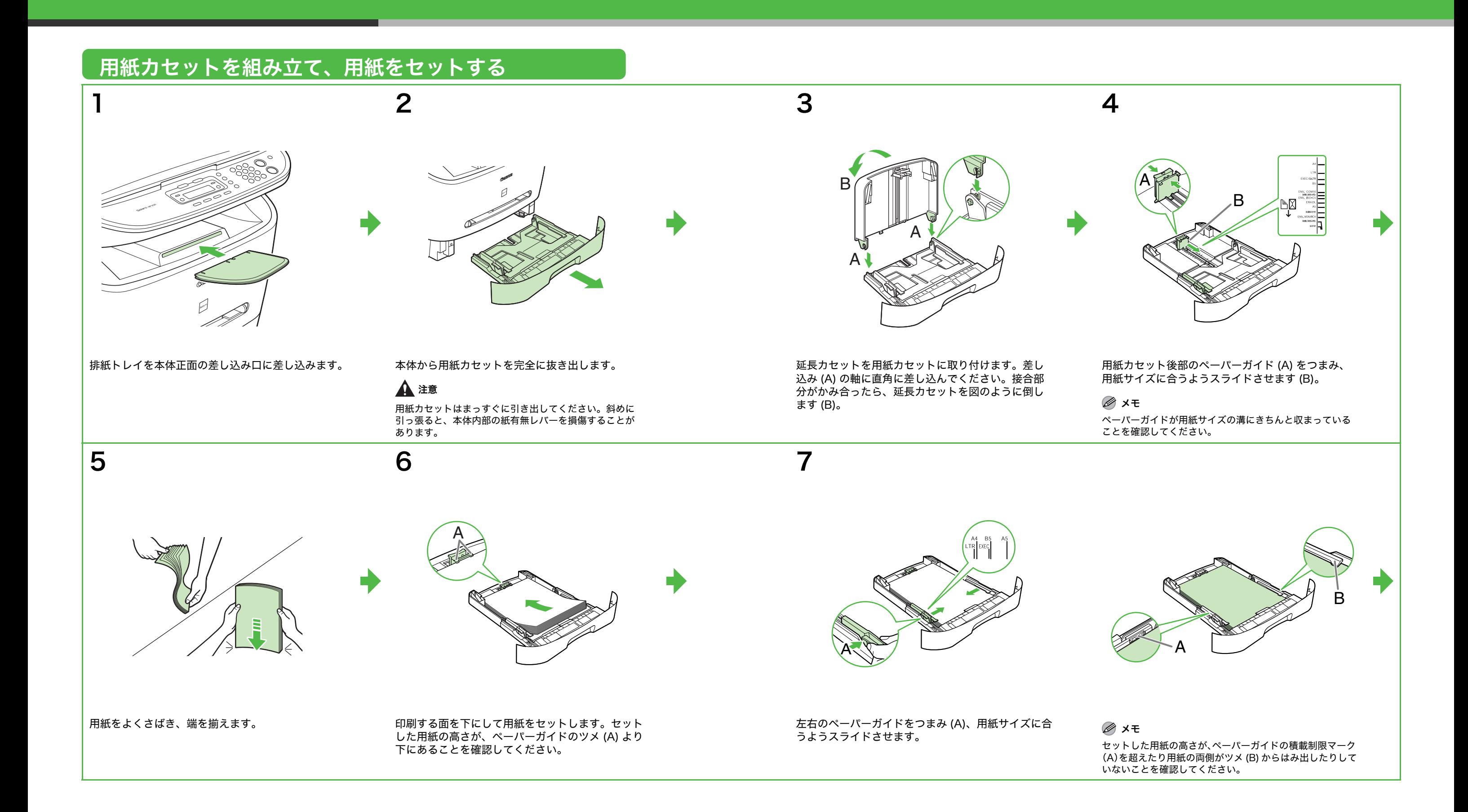

8

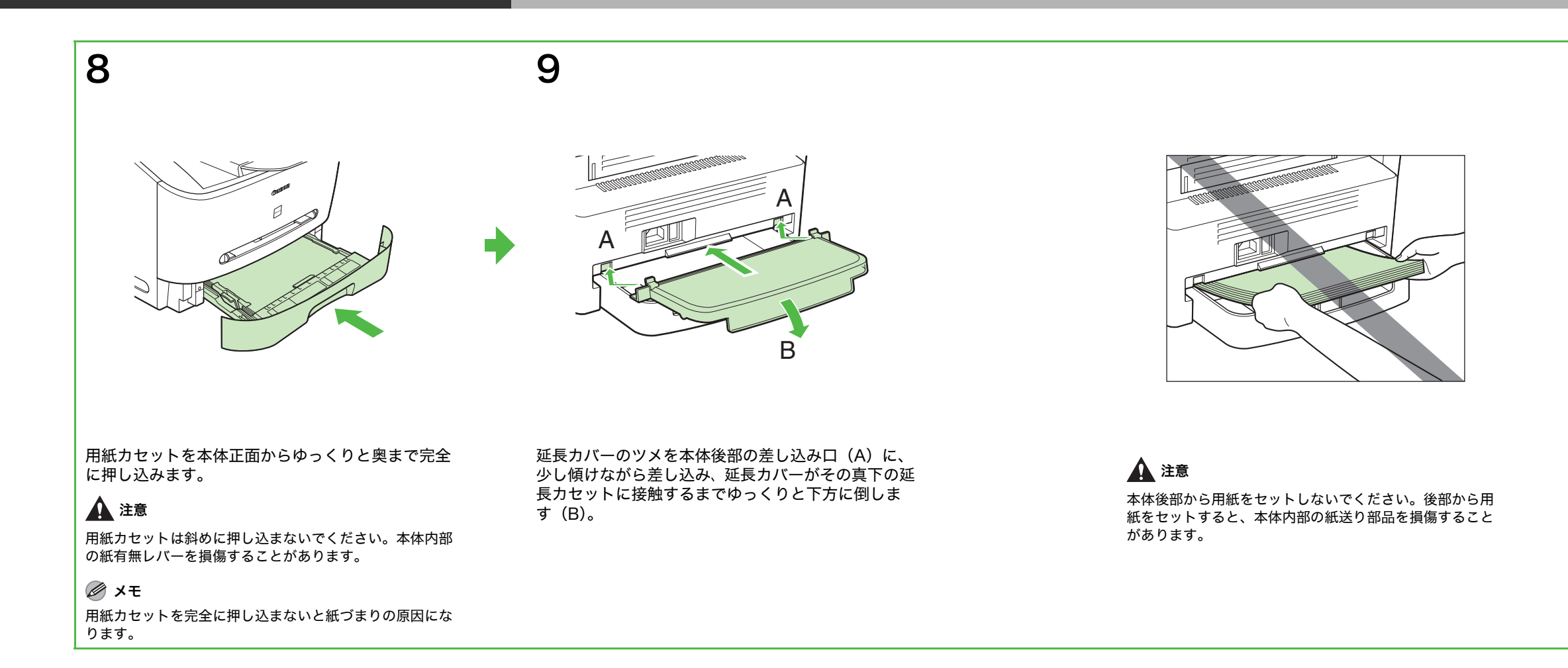

#### メモ

・ 工場出荷時には、用紙サイズと種類はそれぞれ <A4>、 < フツウシ > にセットされています。それ以外の用紙をセット するときは、用紙のサイズと種類を変更してください。 詳しくは、操作ガイド(基本編)「第 3 章 用紙の取り扱 い」を参照してください。 ・ マルチフィーダに用紙をセットする方法については、操作

ガイド(基本編)「第3章 用紙の取り扱い」を参照して ください。

## 電源を接続する

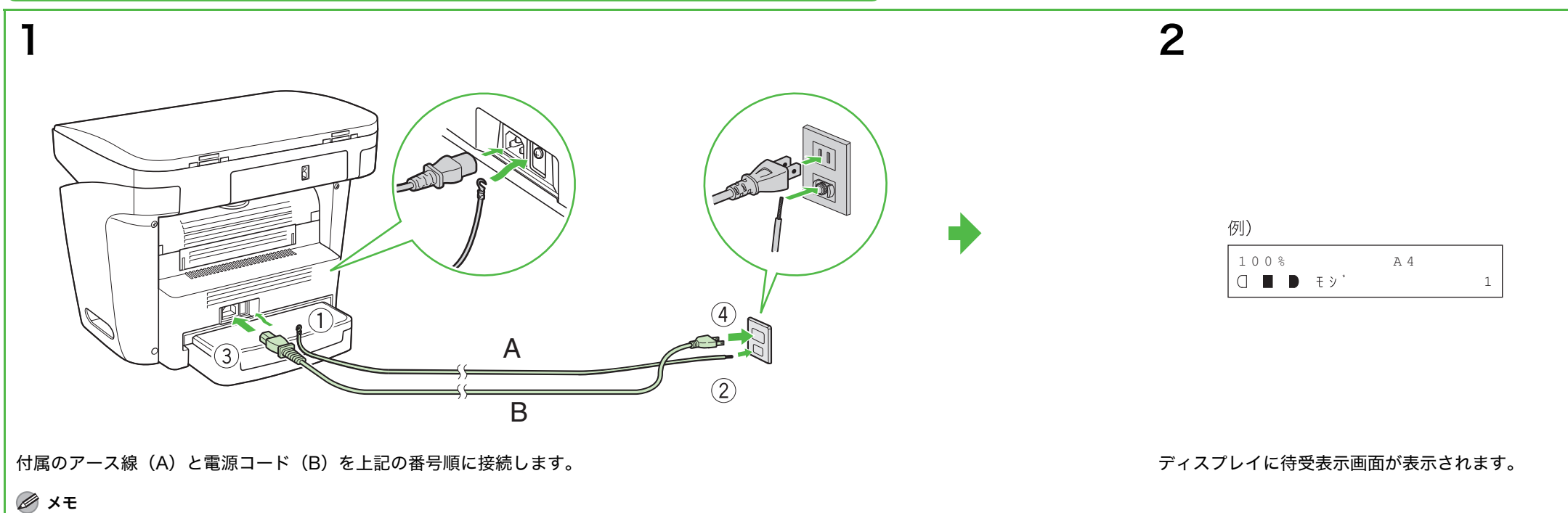

電源スイッチはありません。

● < カバーヲ シメテクダサイ / マエカバー>と表示されたとき:

### こんなときは ...

● <トナーガアリマセン / トナーヲ セットシテクダサイ > と表示されたとき: トナーカートリッジが正しくセットされていることを確認してください[。\(→トナーカートリッジをセットする:P.5\)](#page-3-0)

● < ヨウシヲ ホキュウシテクダサイ>と表示されたとき: 用紙がセットされていることを確認してください[。\(→用紙カセットを組み立て、用紙をセットする:P.7\)](#page-4-0)

フロントカバーがきちんと閉まっていることを確認してください[。\(→トナーカートリッジをセットする:P.5\)](#page-3-0)

## ソフトウェアのインストール

![](_page_7_Figure_1.jpeg)

## 付属のアプリケーションについて

付属のアプリケーションをインストールする場合は、「ソフトウェアをインストールする」の手順2で[付属ソフト ウェア]をクリックし、画面の指示に従ってインストールしてください。 ● 読取革命 Lite

書籍や新聞などの原稿を画像データとして読み込み、編集可能なテキストデータに変換するためのソフト ウェアです。

- **ファイル管理革命 Lite** スキャナで読み込んだ画像などを管理するためのソフトウェアです。読取革命 Lite と連携することで、 より高度な OCR 機能を利用できます。
- FontGallery TrueType フォント和文書体、かな書体、欧文書体がおさめられています。 詳細については、Readme ファイルおよび FontGallery のマニュアルを参照してください。
- FontComposer

![](_page_8_Figure_0.jpeg)

FontGallery の通常書体とかな書体を組み合わせて使用するためのユーティリティソフトウェアです。 詳細については、Readme ファイルおよび FontComposer のマニュアルを参照してください。

#### 商標について

Canon、Canon ロゴ、および Satera はキヤノン株式会社の商標です。 Microsoft および Windows は、米国 Microsoft Corporation の米国およびその他の国における登録商標です。 その他、本文中に記載された会社名、製品名等は、 各社の登録商標、または商標です。

#### 著作権について

Copyright © 2006 Canon Inc. All rights reserved. キヤノン株式会社の事前の書面による承諾を得ることなしに、いかなる形式または手段(電子的、機械的、磁気 的、光学的、化学的、手動、またはその他の形式/手段を含む)をもっても、本書の全部または一部を、複製、転 用、複写、検索システムへの記録、任意の言語やコンピュータ言語への変換などをすることはできません。

#### 免責事項

本書の内容は予告なく変更することがありますのでご了承ください。

キヤノン株式会社は、ここに定める場合を除き、市場性、商品性、特定使用目的の適合性、または特許権の非侵害 性に対する保証を含め、明示的または暗示的にかかわらず本書に関していかなる種類の保証を負うものではありま せん。キヤノン株式会社は、直接的、間接的、または結果的に生じたいかなる自然の損害、あるいは本書をご利用 になったことにより生じたいかなる損害または費用についても、責任を負うものではありません。

#### お問い合わせ窓口について

本製品にトラブルが発生し、マニュアルやヘルプを参照しても解決しない場合は、お近くのキヤノン販売店またはキヤノン お客様相談センターにご連絡ください。

18

![](_page_10_Picture_0.jpeg)

![](_page_10_Picture_48.jpeg)

![](_page_10_Picture_2.jpeg)

キヤノン株式会社・キヤノン販売株式会社

お客様相談センター (全国共通番号)

## 050-555-90024

〈平日〉9:00~20:00 [受付時間] 〈土日祝祭日〉10:00~17:00 (1/1~3は休ませていただきます) ※上記番号をご利用いただけない方は 043-211-9331 をご利用ください。 ※IP電話をご利用の場合、プロバイダーのサービスによってつながらない場合があります。 

キヤノン販売株式会社

〒108-8011 東京都港区港南2-16-6